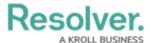

# **Risk Management Portal**

Last Modified on 07/09/2024 3:01 pm EDT

#### **Overview**

Users in the Risk Owner, Control Owner, Issue Owner, Corrective Action Owner, Indicator Owner, Loss Event Owner, and Risk Limited Users user groups have access to the **Portal** application. By default, Administrators and users in the Risk Team user group do not have access to the **Portal**.

### **Navigation**

1. From the *Home* screen, click the **Home** dropdown menu.

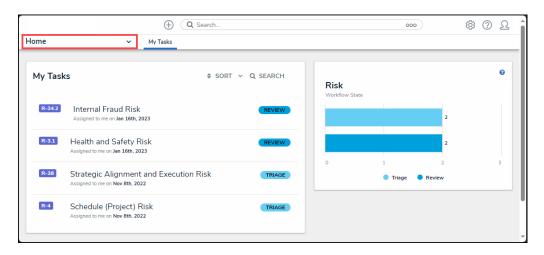

Home Menu

2. Select **Portal** from the **Home** dropdown menu.

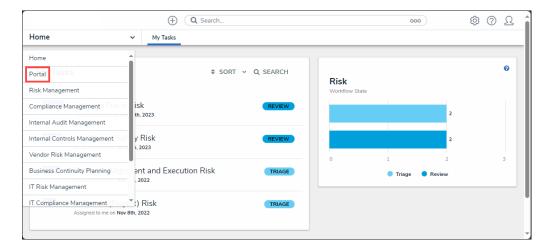

Portal Screen

## **Portal Screen**

The Portal provides access to the activities relevant to your user group. Any tasks that are

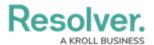

assigned to you will appear on the My Tasks section on the Home screen and also the **Portal**. The **Portal** contains the following activities:

- Risks: Visible to members of the Risk Owner & Delegate and Risk Limited User user groups.
- Controls: Visible to members of the Control Owner & Delegate and Risk Limited User user groups.
- Issues: Visible to members of the Issue Owner & Delegate and Risk Limited User user groups.
- Corrective Actions: Visible to members of the Corrective Action Owner & Delegate and Risk Limited User user groups.
- Key Risk Indicators (KRIs): Visible to members of the Indicator Owner & Delegate and Risk Limited User user groups.
- Loss Events: Visible to members of the Loss Event Owner and Risk Limited User user groups.
- Policies: Visible to members of the Policy Owners and Risk Limited User user groups.

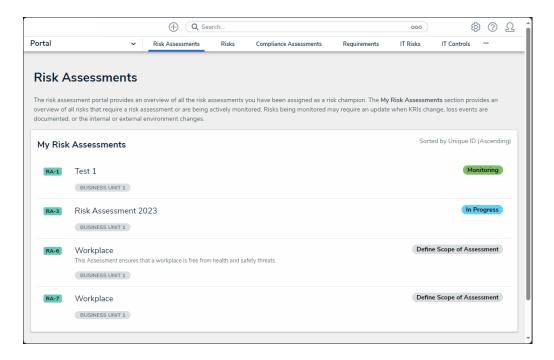

Portal Screen

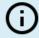

#### Note:

If your organization uses other Resolver apps, you may see additional activities in the **Portal**.